# Configurazione dei servizi di switching SNA su DLSw Ī

## Sommario

[Introduzione](#page-0-0) **[Prerequisiti](#page-0-1) [Requisiti](#page-0-2)** [Componenti usati](#page-0-3) **[Convenzioni](#page-1-0) [Configurazione](#page-1-1)** [Esempio di rete](#page-1-2) [Configurazioni](#page-1-3) **[Verifica](#page-6-0)** [Risoluzione dei problemi](#page-8-0) [Informazioni correlate](#page-8-1)

## <span id="page-0-0"></span>**Introduzione**

In questo documento viene descritto come configurare un router e un computer mainframe in modo che utilizzino i servizi di switching SNASw (Systems Network Architecture Switching Services) su DLSw (Data-Link Switching) per connettersi a monte al mainframe e a valle a un nodo PU (Physical Unit) 2.0 legacy. In questo esempio, la connessione upstream al mainframe avviene tramite un CIP (Channel Interface Processor) e il nodo PU 2.0 si connette al mainframe tramite la pipe DLUR (Dependent Logical Unit Requester) stabilita da SNASw.

## <span id="page-0-1"></span>**Prerequisiti**

### <span id="page-0-2"></span>**Requisiti**

Nessun requisito specifico previsto per questo documento.

### <span id="page-0-3"></span>Componenti usati

Le informazioni fornite in questo documento si basano sulle seguenti versioni software e hardware:

- SNASw 4700 con Cisco IOS? Software release 12.1(7)
- CIP 7507 con software Cisco IOS versione 12.1(7)
- DSPU (Downstream Physical Unit) 4700 con software Cisco IOS versione 12.0(10)

Le informazioni discusse in questo documento fanno riferimento a dispositivi usati in uno specifico ambiente di emulazione. Su tutti i dispositivi menzionati nel documento la configurazione è stata

ripristinata ai valori predefiniti. Se la rete è operativa, valutare attentamente eventuali conseguenze derivanti dall'uso dei comandi.

### <span id="page-1-0"></span>**Convenzioni**

Per ulteriori informazioni sulle convenzioni usate, consultare il documento [Cisco sulle convenzioni](//www.cisco.com/en/US/tech/tk801/tk36/technologies_tech_note09186a0080121ac5.shtml) [nei suggerimenti tecnici](//www.cisco.com/en/US/tech/tk801/tk36/technologies_tech_note09186a0080121ac5.shtml).

## <span id="page-1-1"></span>**Configurazione**

In questa sezione vengono presentate le informazioni necessarie per configurare le funzionalità descritte più avanti nel documento.

Nota: per ulteriori informazioni sui comandi menzionati in questo documento, usare lo [strumento di](//tools.cisco.com/Support/CLILookup/cltSearchAction.do) [ricerca dei comandi](//tools.cisco.com/Support/CLILookup/cltSearchAction.do) (solo utenti [registrati](//tools.cisco.com/RPF/register/register.do)).

### <span id="page-1-2"></span>Esempio di rete

Nel documento viene usata questa impostazione di rete:

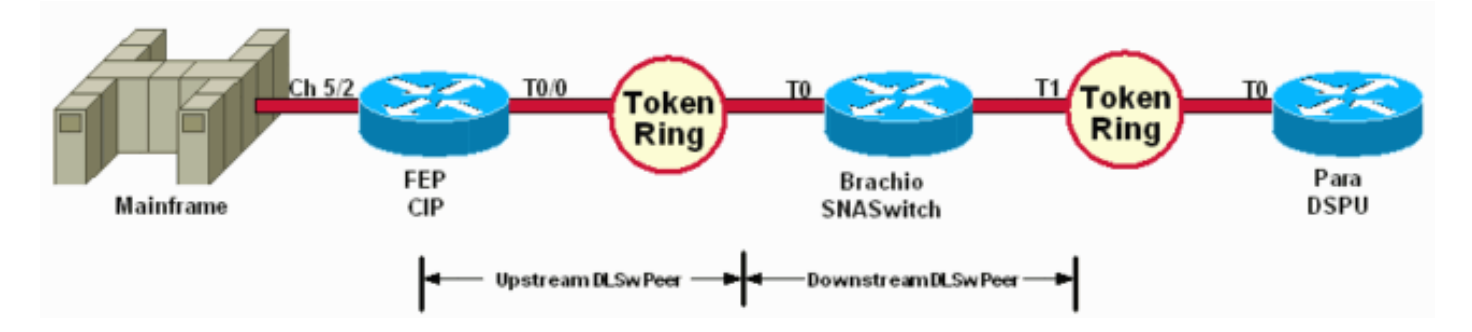

La DSPU viene utilizzata solo per portare una CPU sul Token Ring. Notare che l'indirizzo MAC remoto (rmac) a cui si connette è l'indirizzo MAC specificato sulla porta VDLC (Virtual Data-Link Control) definita per SNASw su Brachio.

### <span id="page-1-3"></span>**Configurazioni**

Nel documento vengono usate queste configurazioni:

- Brachio
- $\cdot$  FEP
- Paragrafo
- Mainframe

Un'istruzione link è richiesta solo per la connessione upstream e solo una definizione di porta VDLC è richiesta sia dalla connessione upstream che da quella downstream.

#### Brachio? Configurazione router dello switch SNAS

```
!
version 12.1
service timestamps debug uptime
service timestamps log uptime
```

```
no service password-encryption
!
hostname brachio
!
no logging buffered
!
!
!
!
!
ip subnet-zero
no ip domain-lookup
!
cns event-service server
!
source-bridge ring-group 2
dlsw local-peer peer-id 10.64.3.195
dlsw remote-peer 0 tcp 10.64.3.194
dlsw remote-peer 0 tcp 192.168.25.18
!
!
interface TokenRing0
ip address 10.64.3.195 255.255.255.240
ip ospf authentication-key mypasswo
ring-speed 16
!
interface TokenRing1
ip address 192.168.25.19 255.255.255.240
ring-speed 16
source-bridge 200 1 2
!
snasw cpname P390.BRACHIO
snasw dlus P390.P390SSCP
snasw port PVDLC vdlc 2 mac 4000.0000.1234
snasw link LVDLC port PVDLC rmac 4000.0000.0001
!
router ospf 1
log-adjacency-changes
network 0.0.0.0 255.255.255.255 area 0
!
ip classless
no ip http server
!
!
!
line con 0
exec-timeout 0 0
transport input none
line aux 0
line vty 0 4
login
!
end
FEP??? CIP Router Configuration
!
version 12.1
service timestamps debug datetime
service timestamps log datetime
no service password-encryption
!
hostname FEP
```

```
!
boot system flash slot0:rsp-a3jsv-mz.121-7.bin
logging buffered 64000 debugging
!
!
!
microcode CIP flash slot0:cip27-17
microcode reload
!
source-bridge ring-group 60
dlsw local-peer peer-id 10.64.3.194
dlsw remote-peer 0 tcp 10.64.3.195
!
!
interface TokenRing0/0
ip address 10.64.3.194 255.255.255.240
ip nat inside
ip ospf authentication-key pass
no ip mroute-cache
ethernet-transit-oui 90-compatible
ring-speed 16
multiring all
source-bridge 100 1 60
source-bridge spanning
llc2 local-window 127
!
!
interface Channel5/0
no ip address
no keepalive
csna 0100 40
!
interface Channel5/1
no ip address
no keepalive
shutdown
!
interface Channel5/2
no keepalive
lan TokenRing 0
source-bridge 600 1 60
adapter 0 4000.0000.0001
!
!
router ospf 1
log-adjacency-changes
redistribute static
network 0.0.0.0 255.255.255.255 area 0
default-information originate
!
!
line con 0
exec-timeout 0 0
transport input none
line aux 0
line vty 0 4
exec-timeout 0 0
password cisco
login
!
Para??? Configurazione router DSPU
```

```
!
version 12.0
service timestamps debug datetime msec
service timestamps log uptime
no service password-encryption
!
hostname para
!
enable secret 5 $1$py25$yYt4gnt.YlmsBH00wQW3G1
enable password parra
!
ip subnet-zero
!
source-bridge ring-group 300
dlsw local-peer peer-id 192.168.25.18
dlsw remote-peer 0 tcp 10.64.3.195
!
!
dspu vdlc 300 4000.0000.5678
dspu vdlc enable-host lsap 12
!
dspu host DPU4 xid-snd 01700004 rmac 4000.0000.1234 rsap
4 lsap 12
!
dspu vdlc start DPU4
!
!
interface TokenRing0
ip address 192.168.25.18 255.255.255.240
no ip directed-broadcast
ring-speed 16
source-bridge 200 1 300
source-bridge spanning
!
router ospf 1
network 0.0.0.0 255.255.255.255 area 0
!
ip classless
!
line con 0
exec-timeout 0 0
transport input none
line aux 0
line vty 0 4
password parra
login
!
end
Mainframe??? Configurazione VTAM
Nodo principale XCA
XCAE40R VBUILD TYPE=XCA
*/*
XPE40R PORT
CUADDR=E40,ADAPNO=0,SAPADDR=4,MEDIUM=RING, -
DELAY=0,TIMER=30
*/*
*/* --------------------------------------- XCAE40R
PERIPHERAL NODES
*/* ----------------------------------------------------
------------
*/*
```
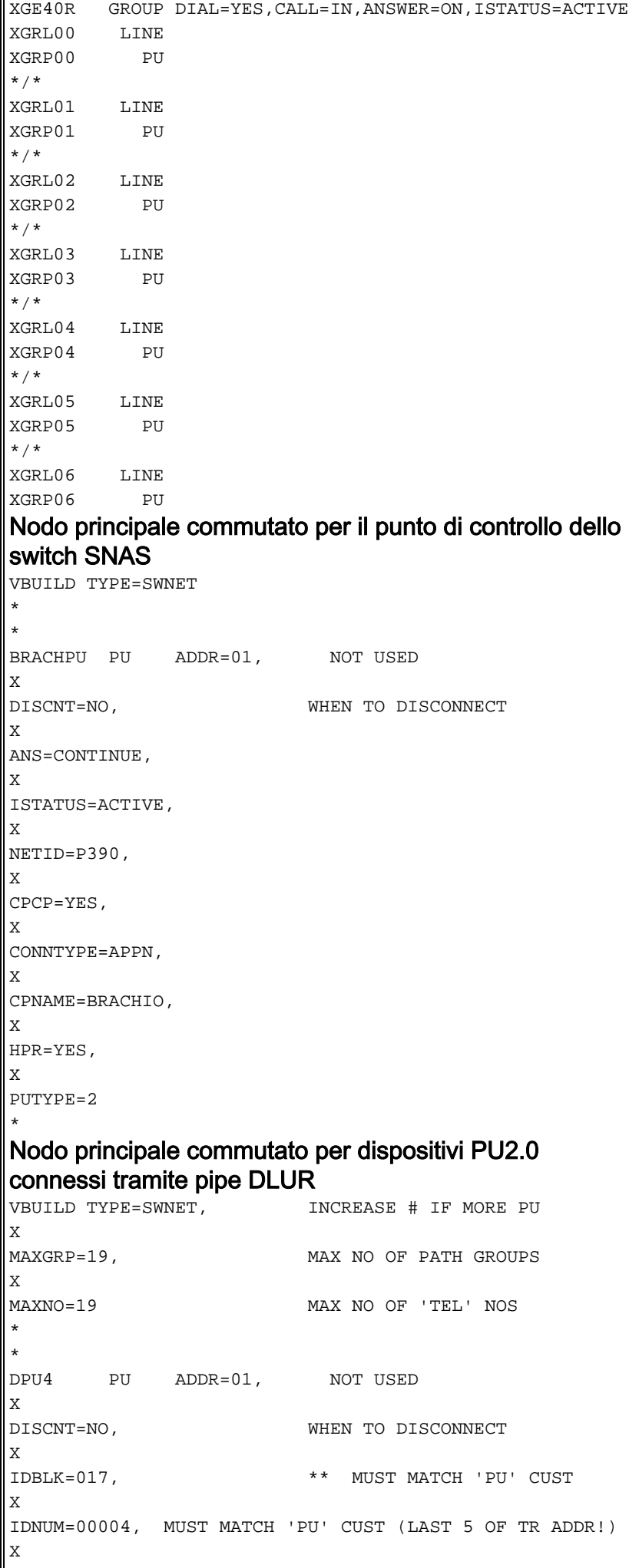

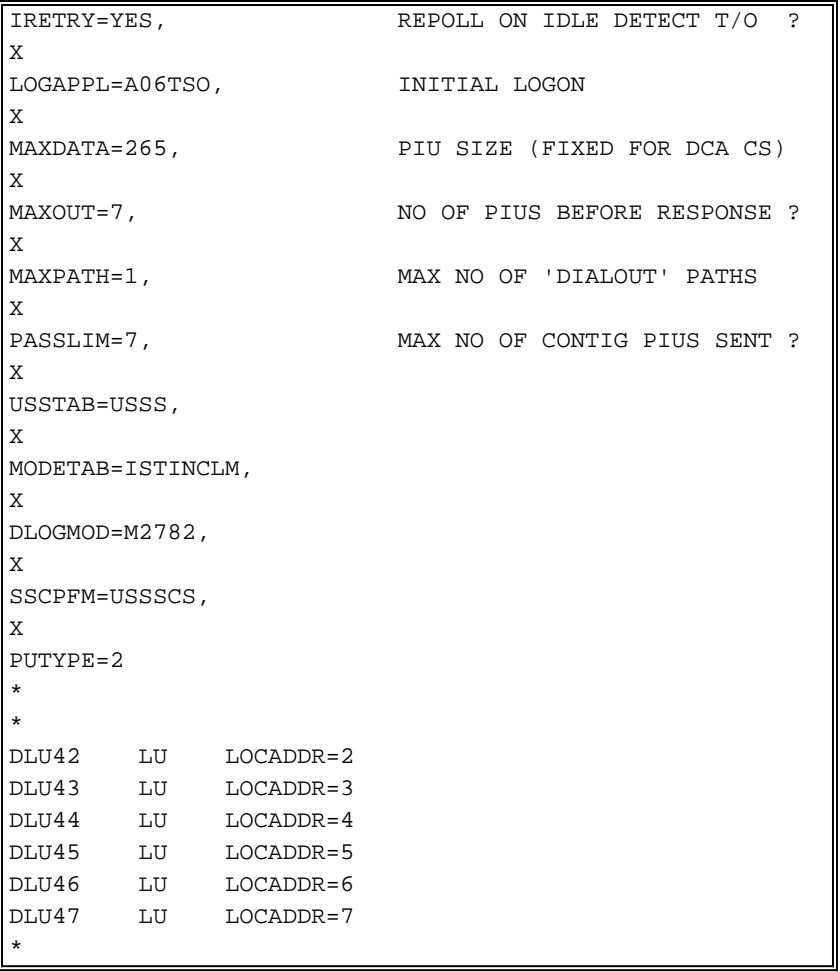

## <span id="page-6-0"></span>**Verifica**

Le informazioni contenute in questa sezione permettono di verificare che la configurazione funzioni correttamente.

Alcuni comandi show sono supportati dallo [strumento Output Interpreter \(solo utenti](https://www.cisco.com/cgi-bin/Support/OutputInterpreter/home.pl) [registrati\); lo](//tools.cisco.com/RPF/register/register.do) [strumento permette di visualizzare un'analisi dell'output del comando](//tools.cisco.com/RPF/register/register.do) show.

Questi esempi di informazioni sullo stato di visualizzazione dell'output del comando show per i router nella configurazione di esempio:

dspu host DPU4 Vdlc PU STATUS Active FRAMES RECEIVED 7 FRAMES SENT 7 LUs USED BY DSPU 0 LUs ACTIVE 0 LUs USED BY API 0 LUs ACTIVE 0 LUs ACTIVATED BY HOST BUT NOT USED 6

brachio# **show snasw link**

para# **show dspu**

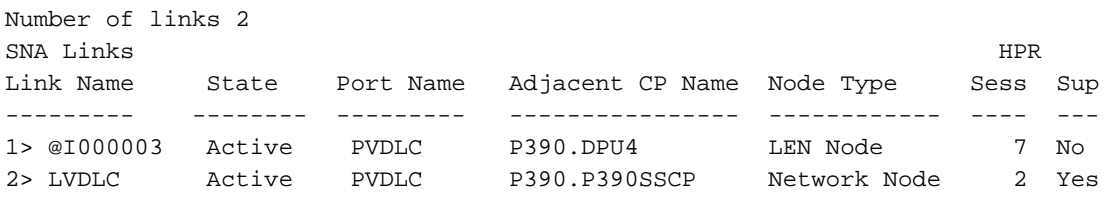

#### brachio# **show snasw dlus**

Number of Dependent LU Servers 1 SNA Dependent LU Servers DLUS Name Default? Backup? Pipe State PUs ----------------- -------- ------- ---------------- ------- 1> P390.P390SSCP Yes No Active 1

brachio# **show snasw pu**

Number of DLUR PUs 1 SNA DLUR PUs PU Name PU ID State DLUS Name -------- -------- -------- ----------------- 1> DPU4 01700004 Active P390.P390SSCP

Gli esempi seguenti di output del comando display mostrano lo stato del metodo VTAM (Virtual Telecommunications Access Method):

#### **D NET,ID=SNASW1,E**

IST097I DISPLAY ACCEPTED IST075I NAME = SNASW1, TYPE = SW SNA MAJ NODE 231 IST486I STATUS= ACTIV, DESIRED STATE= ACTIV IST1656I VTAMTOPO = REPORT, NODE REPORTED - YES IST084I NETWORK RESOURCES:  $IST089I$  BRACHPU TYPE =  $PU_T2.1$  , ACTIV--L--IST1500I STATE TRACE = OFF IST314I END

#### **D NET,ID=XCAE40R,E**

IST097I DISPLAY ACCEPTED IST075I NAME = XCAE40R, TYPE = XCA MAJOR NODE 234 IST486I STATUS= ACTIV, DESIRED STATE= ACTIV IST1021I MEDIUM=RING,ADAPNO= 0,CUA=0E40,SNA SAP= 4 IST654I I/O TRACE = OFF, BUFFER TRACE = OFF IST1656I VTAMTOPO = REPORT, NODE REPORTED - YES IST170I LINES: IST232I XGRL00 ACTIV IST232I XGRL01 ACTIV IST232I XGRL02 ACTIV IST232I XGRL03 ACTIV IST232I XGRL04 ACTIV IST232I XGRL05 ACTIV IST232I XGRL06 ACTIV IST314I END

#### **D NET,ID=CISCOPU4,E**

IST097I DISPLAY ACCEPTED IST075I NAME = CISCOPU4, TYPE = SW SNA MAJ NODE 237 IST486I STATUS= ACTIV, DESIRED STATE= ACTIV IST1656I VTAMTOPO = REPORT, NODE REPORTED - YES IST084I NETWORK RESOURCES:  $\begin{tabular}{lllll} \multicolumn{2}{l}{{\bf IST0891}} & {\bf DPU4} & & $\tt{TYPE} = PU\_T2.1 & & & \multicolumn{2}{l}{{\color{white} \end{tabular}}\vspace{5mm}, \begin{tabular}{l}{{\bf ACTIV}}\\ \multicolumn{2}{l}{{\bf IST0891}} & {\bf DPU4} & & $\tt{TYPE} = PU\_T2.1 & & & \multicolumn{2}{l}{{\color{white} \end{tabular}}\vspace{5mm}} \vspace{5mm} \end{tabular}$ IST089I DLU42 TYPE = LOGICAL UNIT , ACTIV IST089I DLU43 TYPE = LOGICAL UNIT , ACTIV IST089I DLU44 TYPE = LOGICAL UNIT , ACTIV IST089I DLU45 TYPE = LOGICAL UNIT , ACTIV IST089I DLU46 TYPE = LOGICAL UNIT , ACTIV IST089I DLU47 TYPE = LOGICAL UNIT , ACTIV

# <span id="page-8-0"></span>Risoluzione dei problemi

Al momento non sono disponibili informazioni specifiche per la risoluzione dei problemi di questa configurazione.

## <span id="page-8-1"></span>Informazioni correlate

- [Servizi di switching SNA](//www.cisco.com/en/US/docs/ios/12_0/12_0x/feature/guide/snaswit.html?referring_site=bodynav)
- [Pagina di supporto per SNAsw \(SNA Switching Services\)](//www.cisco.com/cgi-bin/Support/PSP/psp_view.pl?p=Internetworking:SNASw&referring_site=bodynav)
- [Supporto tecnologico](//www.cisco.com/cisco/web/psa/default.html?mode=tech&referring_site=bodynav)
- [Supporto prodotti](//www.cisco.com/cgi-bin/Support/PSP/index.pl?i=Products&referring_site=bodynav)
- [Supporto tecnico Cisco Systems](//www.cisco.com/cisco/web/support/index.html?referring_site=bodynav)